# UMA Trusted Claims User Experience

Kantara UMA WG

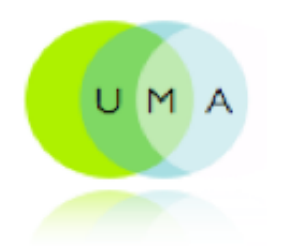

## Scenario Approach

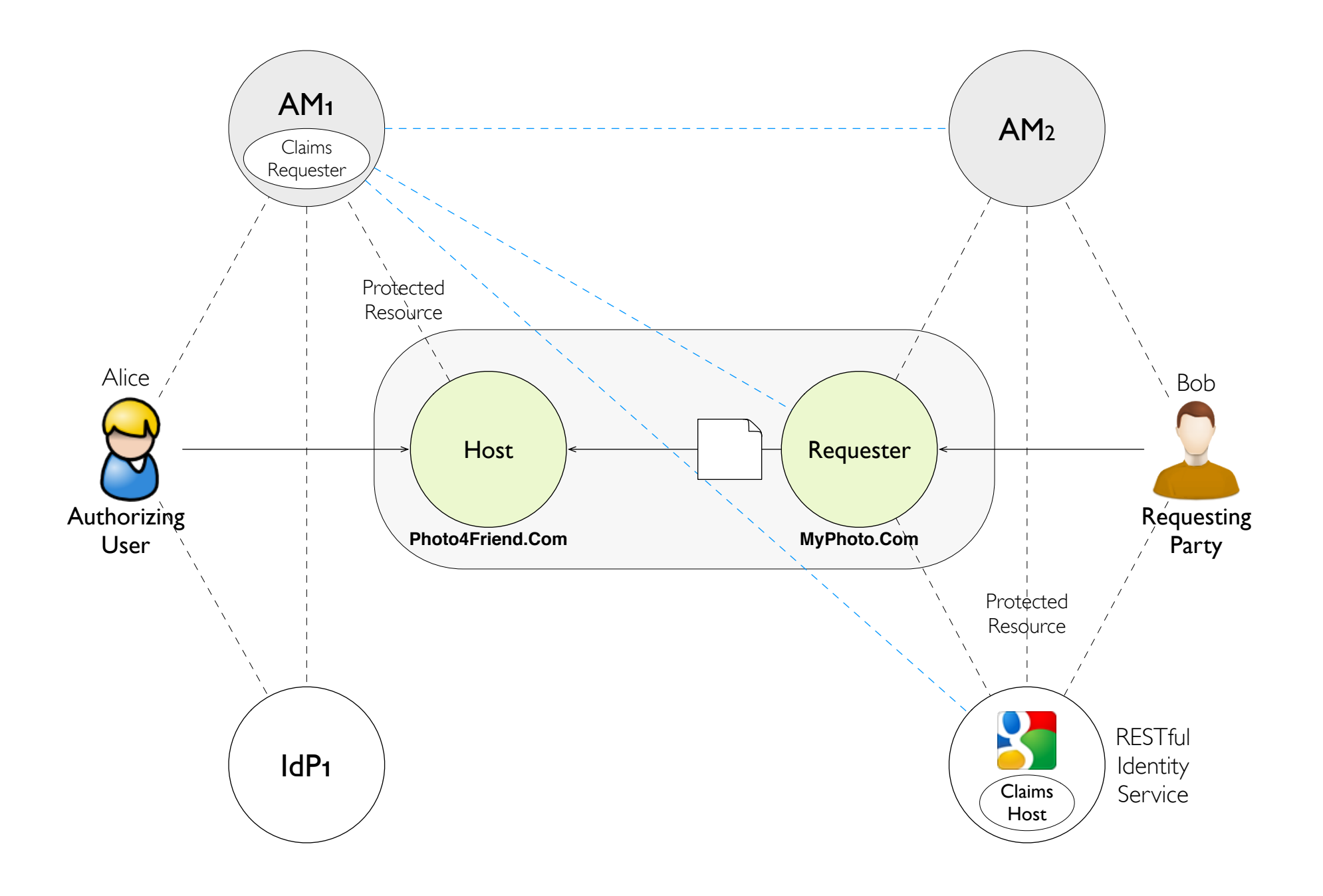

### Managing Trusted Claims

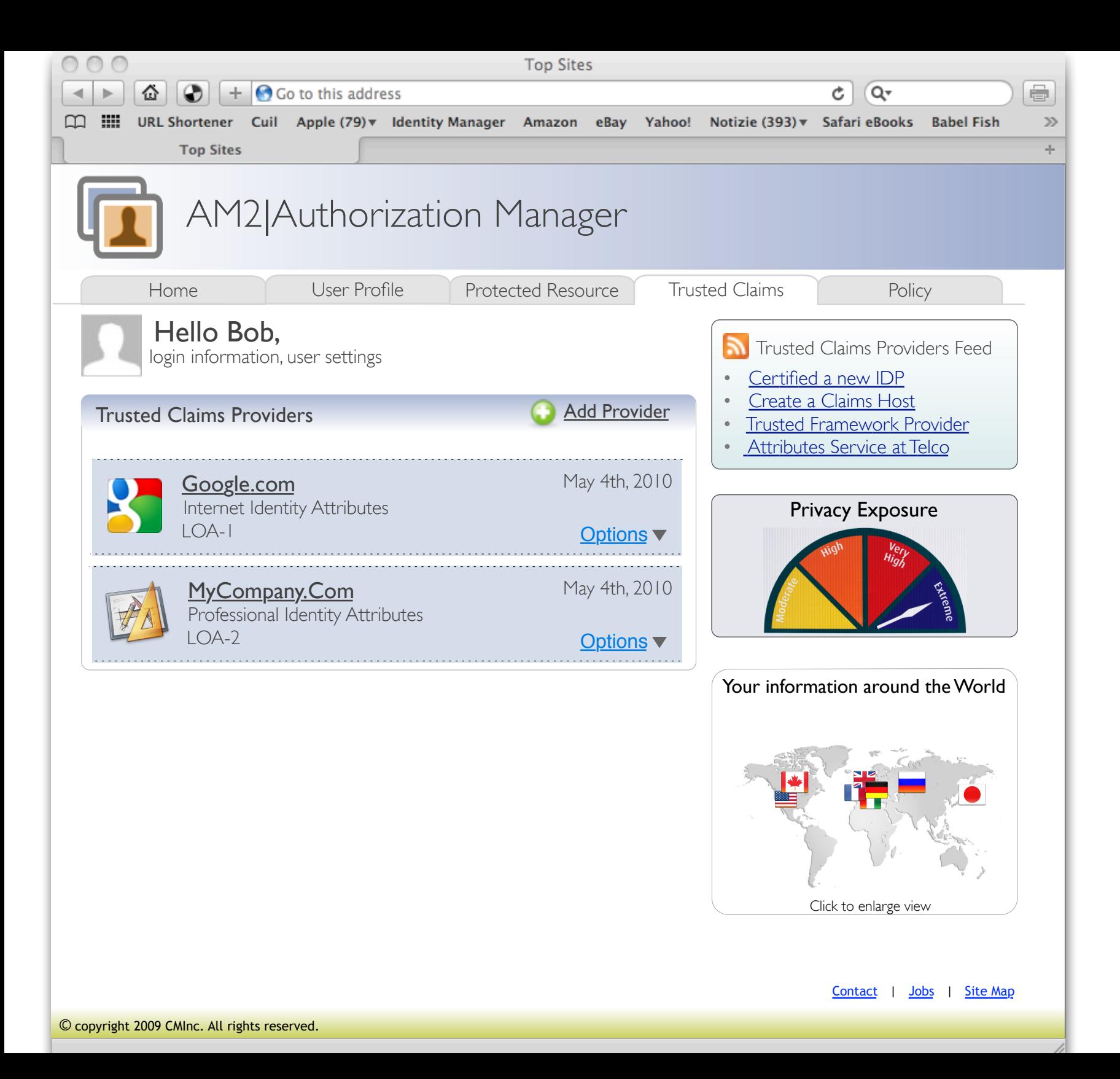

#### Managing Trusted Claims Add a new Claims Host

Kantara UMA WG

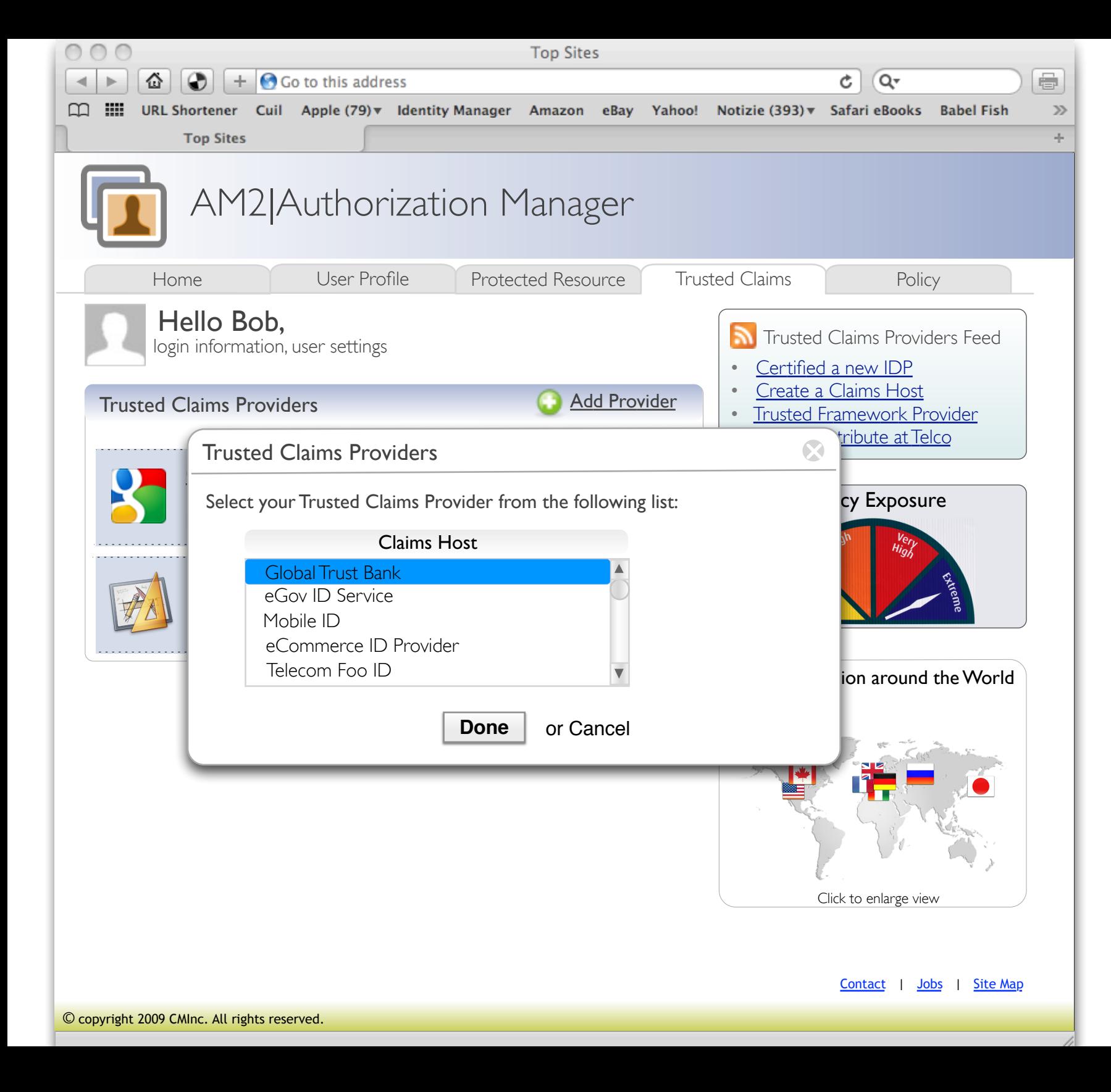

#### Managing Trusted Claims Select a preferred Claims Host

Kantara UMA WG

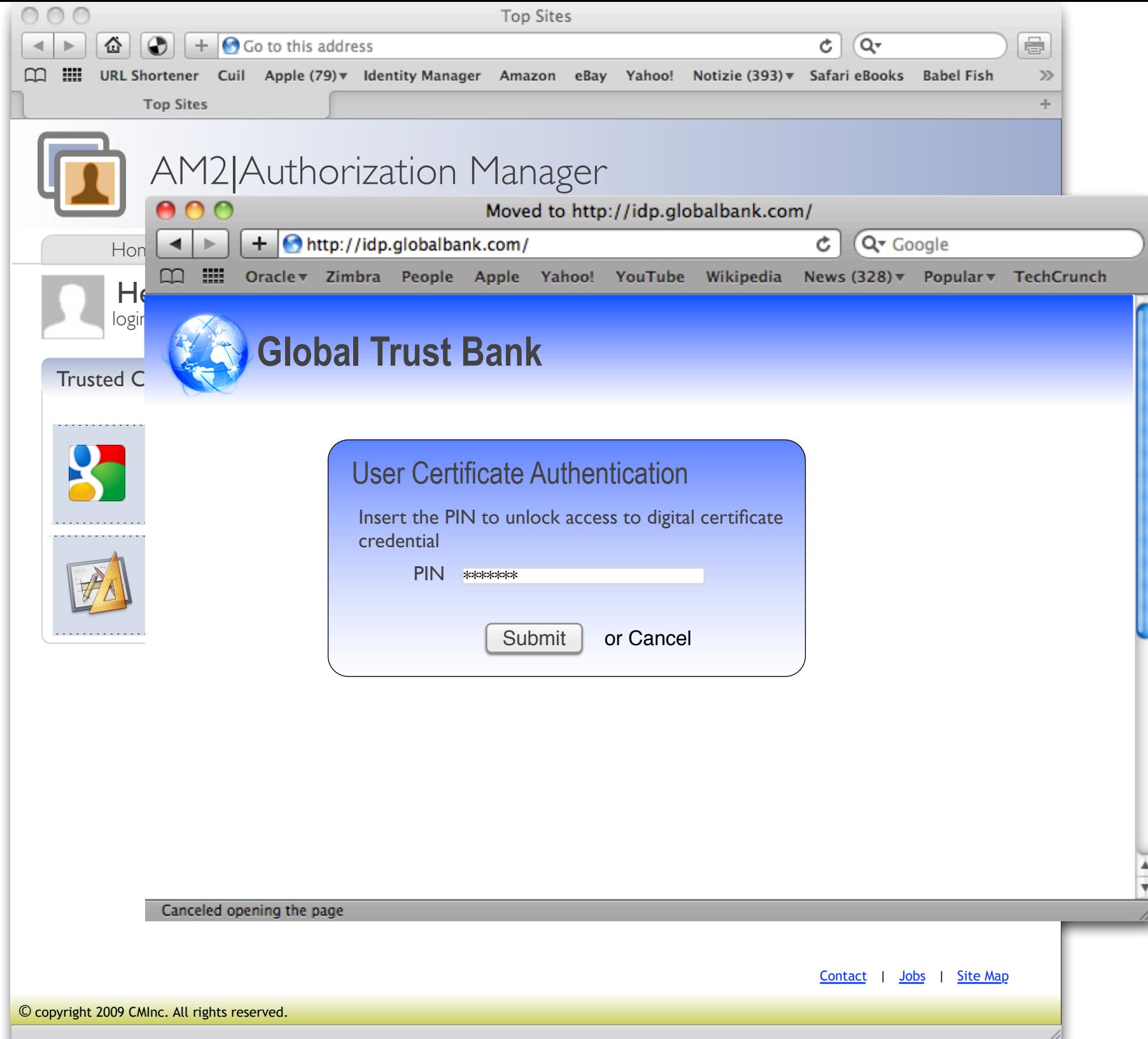

#### Managing Trusted Claims Register the Claims Host

Kantara UMA WG

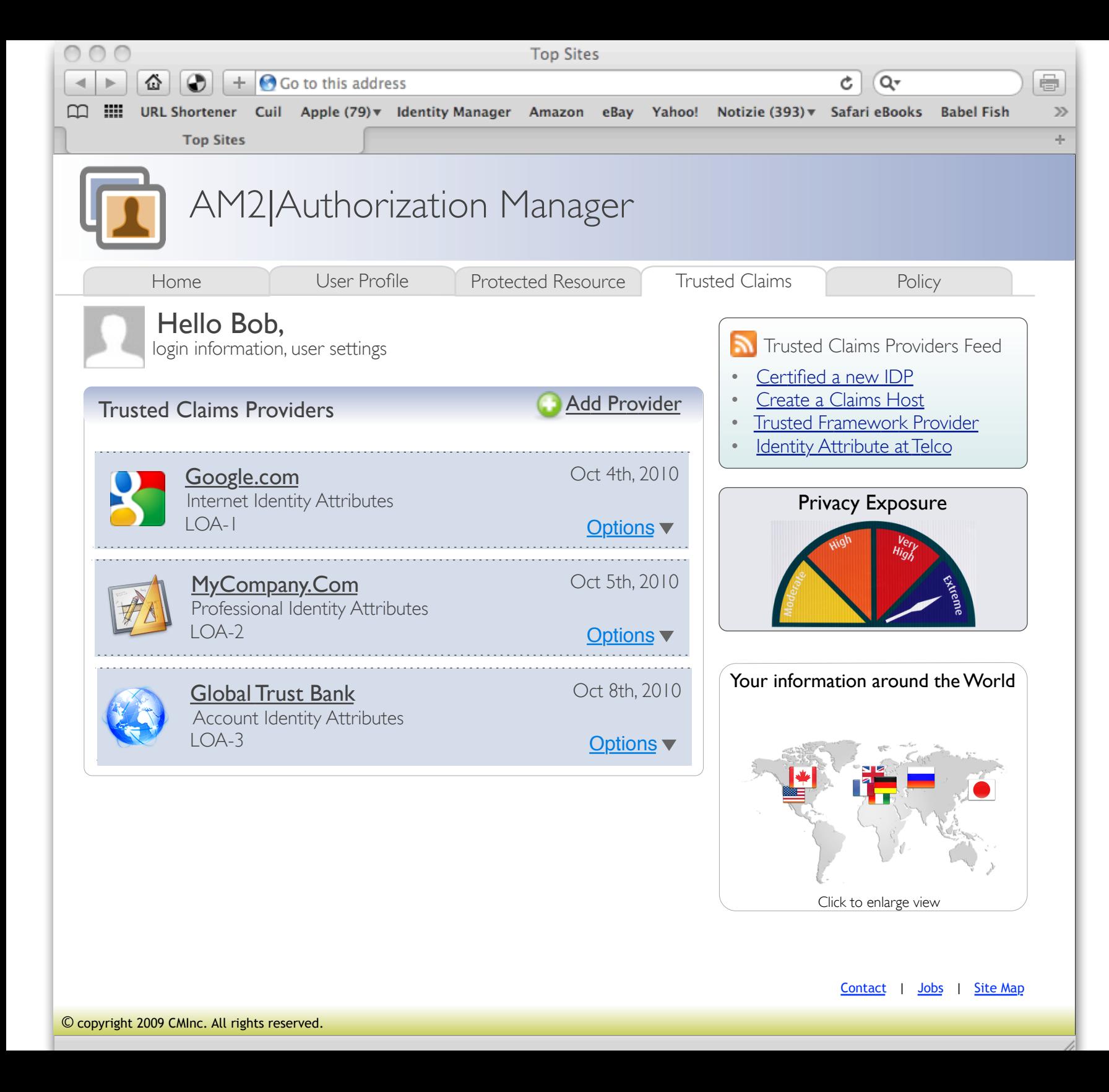

#### Managing Trusted Claims

Kantara UMA WG

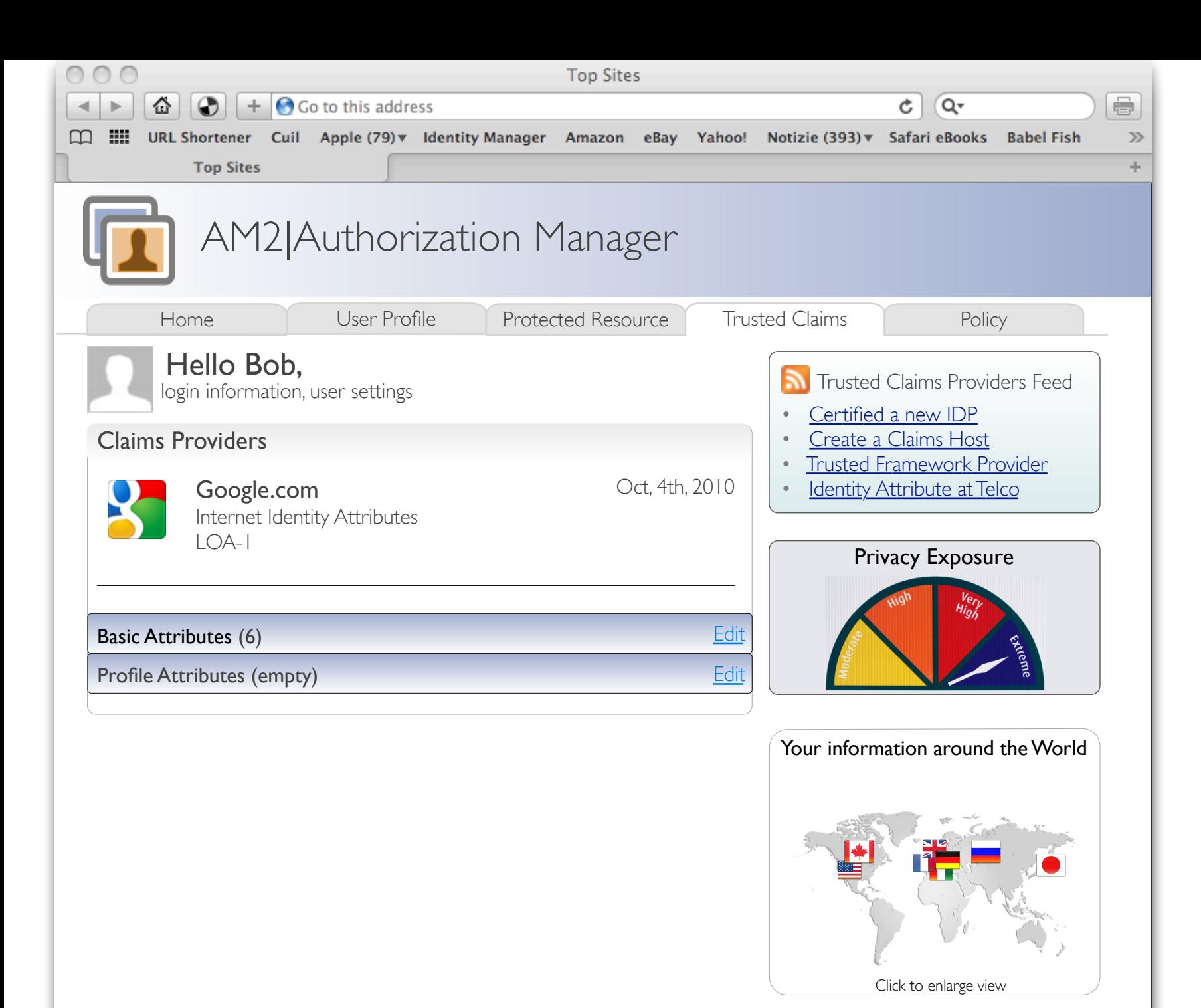

#### Managing Trusted Claims View attributes

Contact | Jobs | Site Map

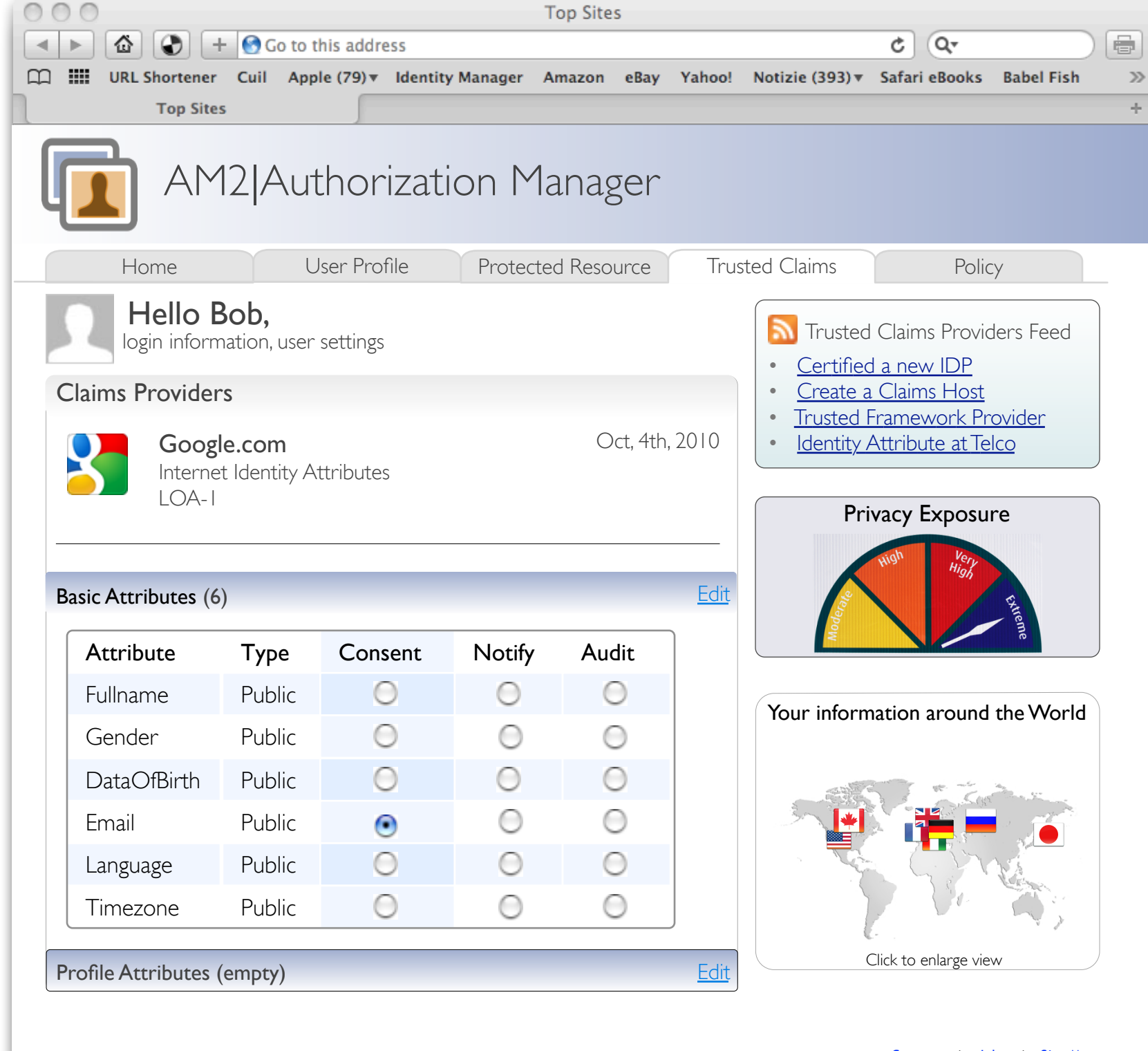

Managing Trusted Claims Attributes settings

Bob attempts to access to the Protected Resource

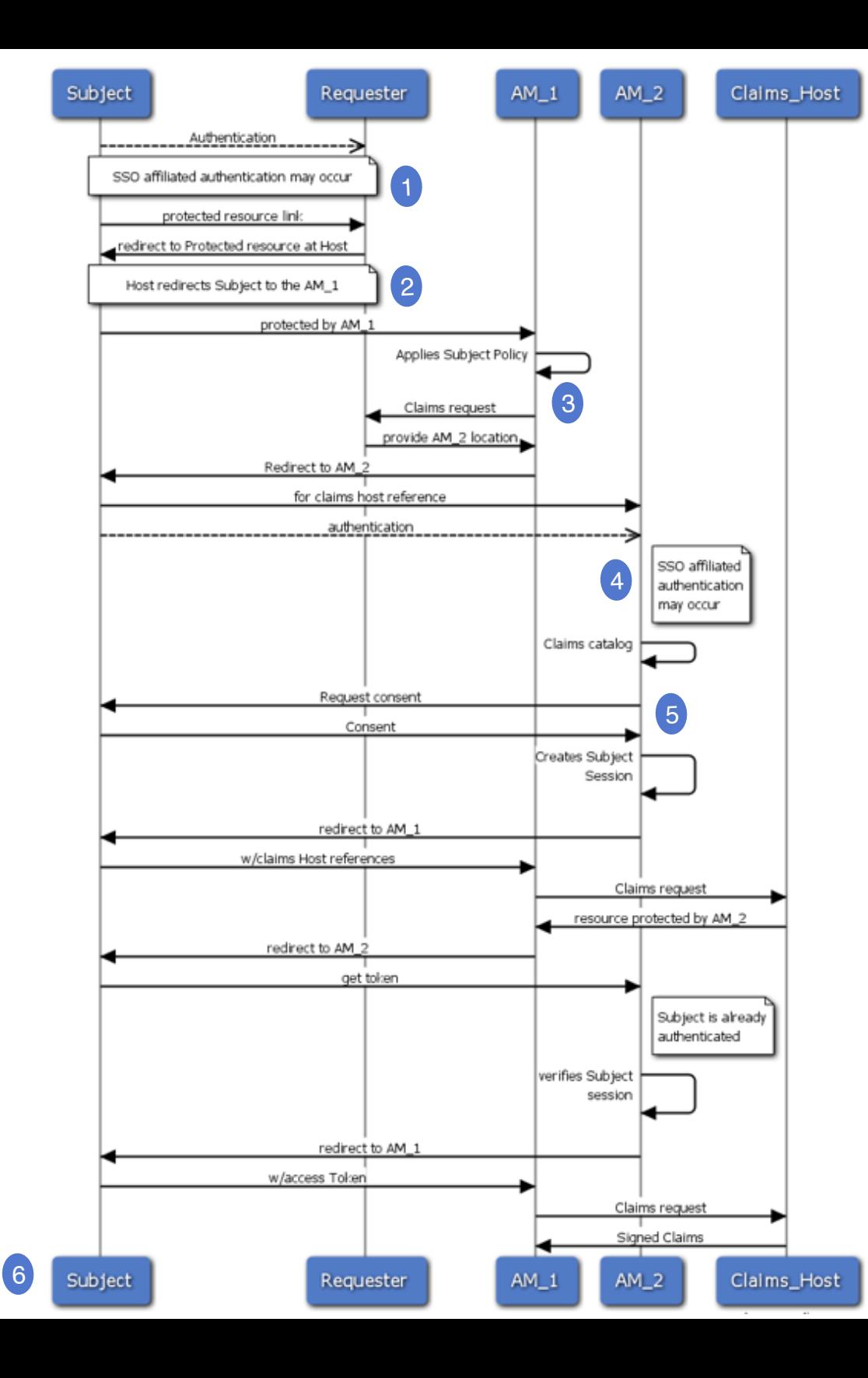

### UMA Trusted Claims Sequence Diagram

Source diagram at http://is.gd/g0gJH

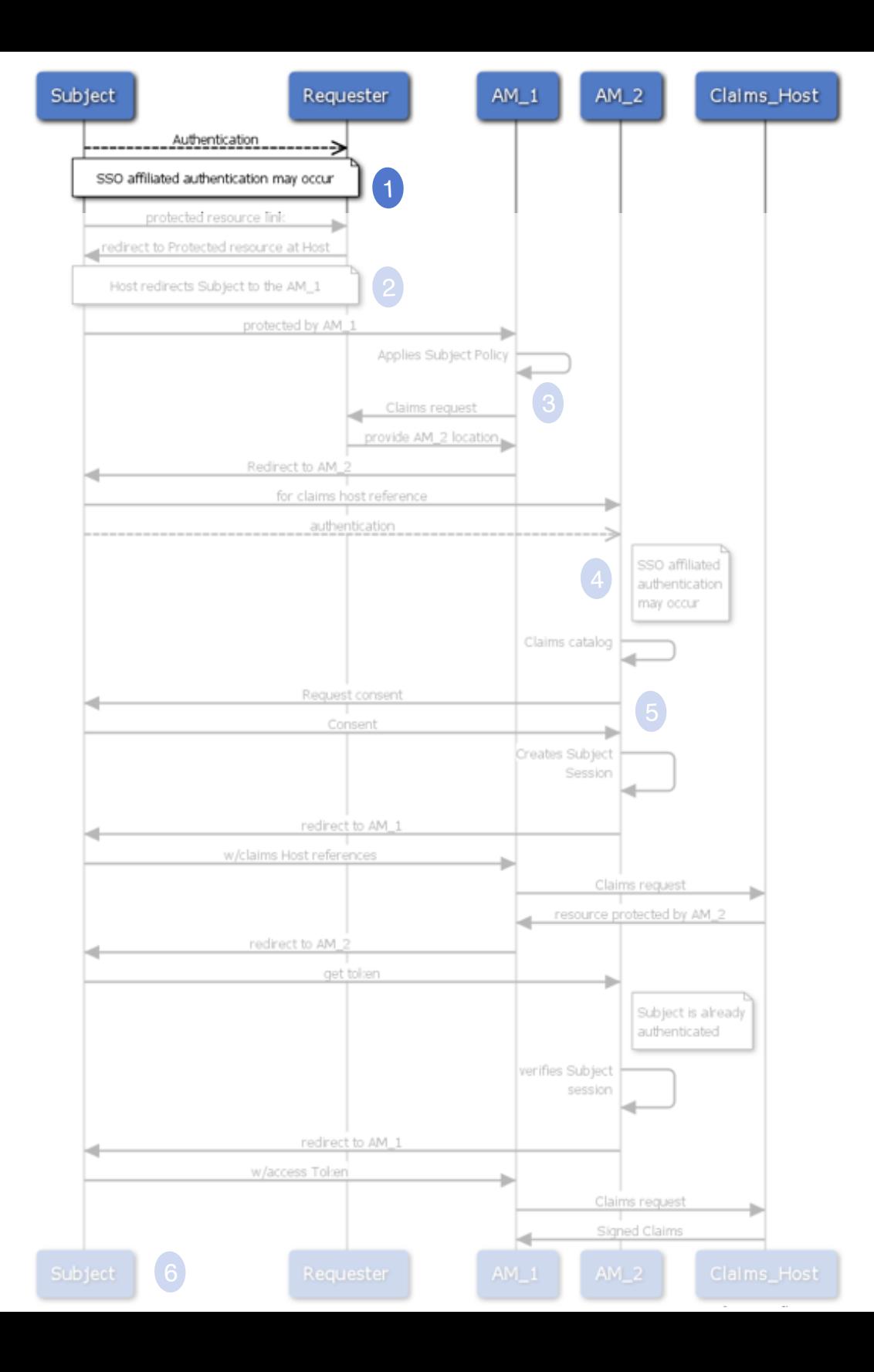

#### STEP. 1 Subject Authentication

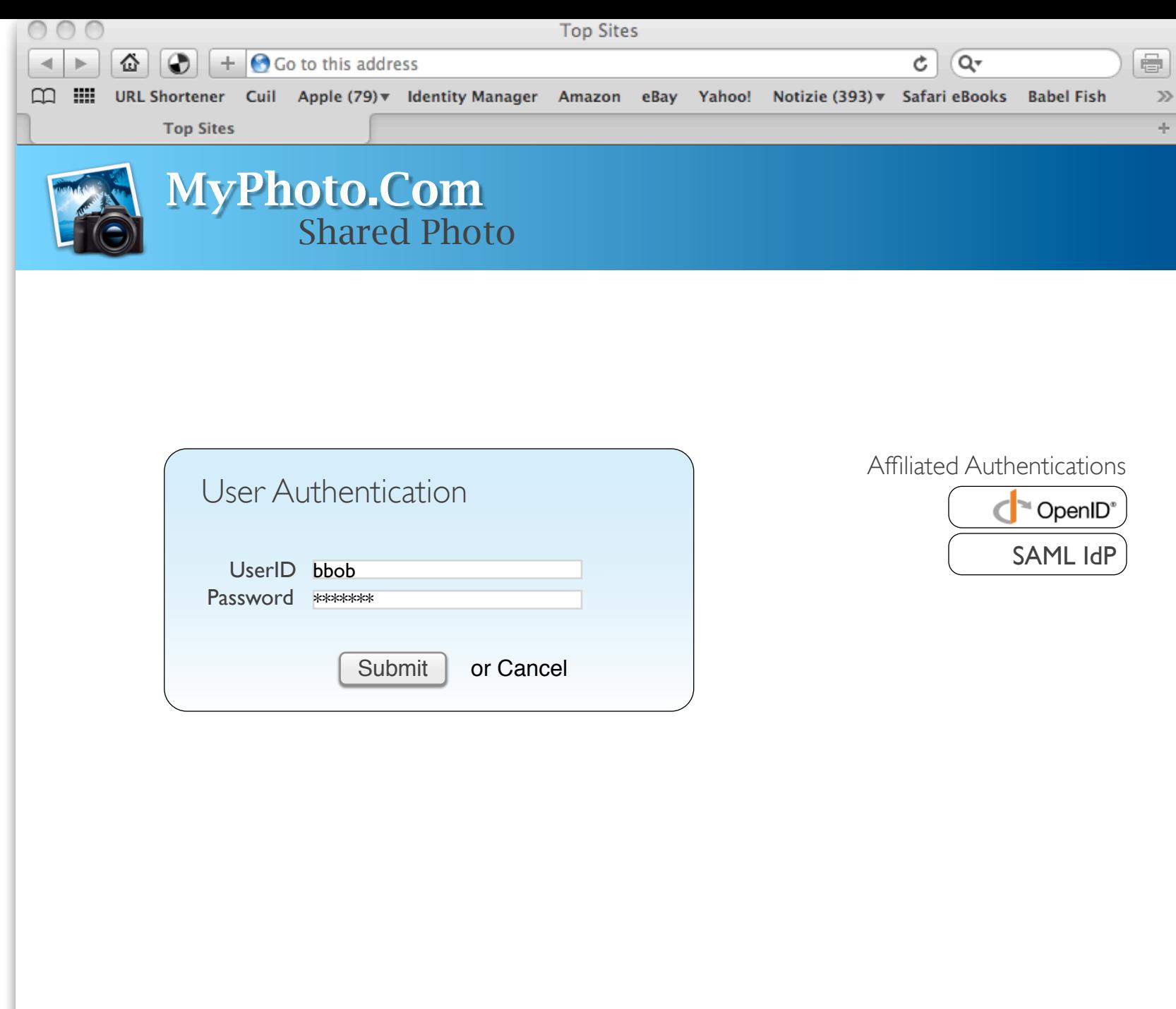

#### STEP. 1 Authentication

11.

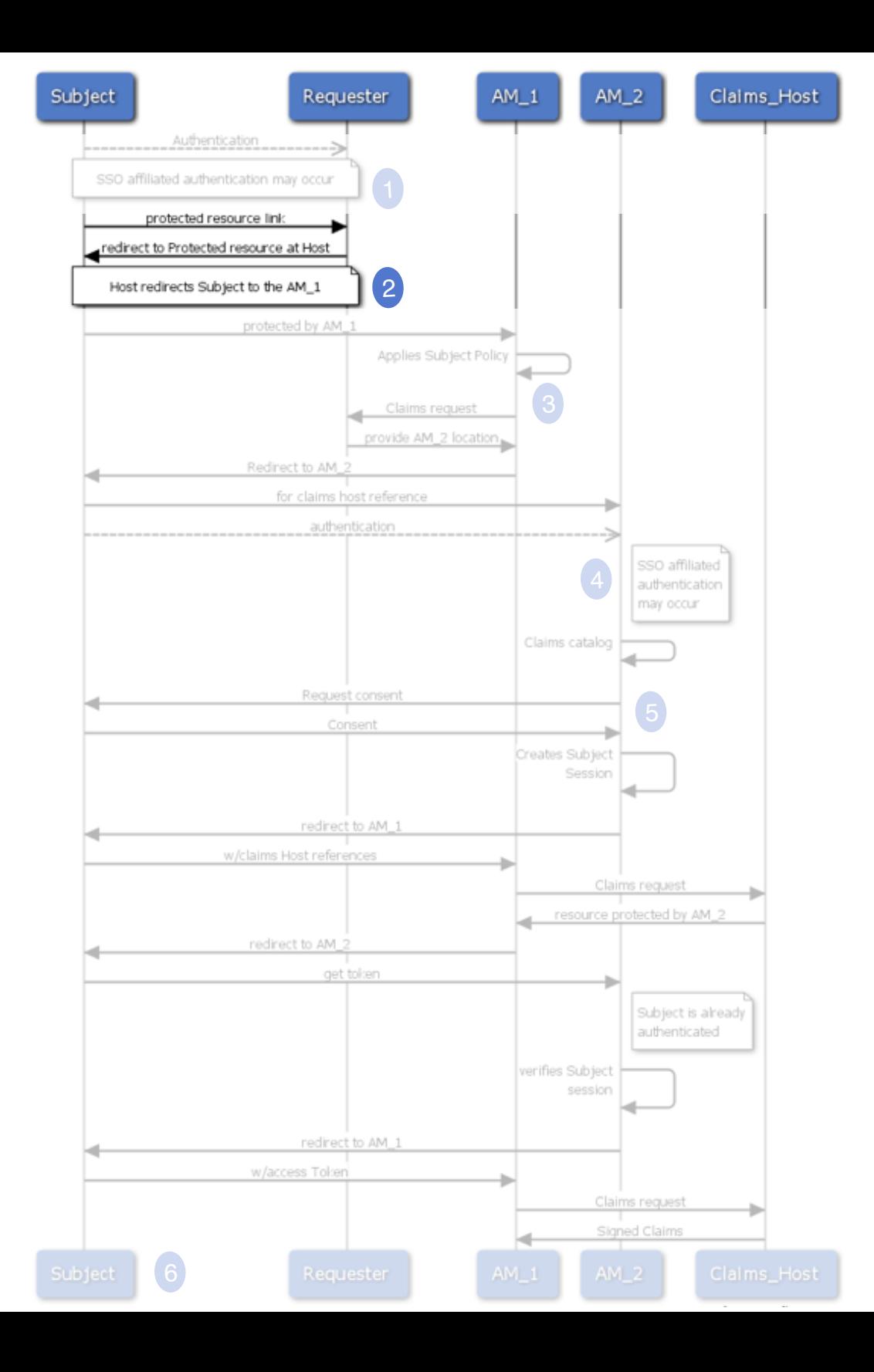

#### STEP 2. Provisioning Protected Resource Link

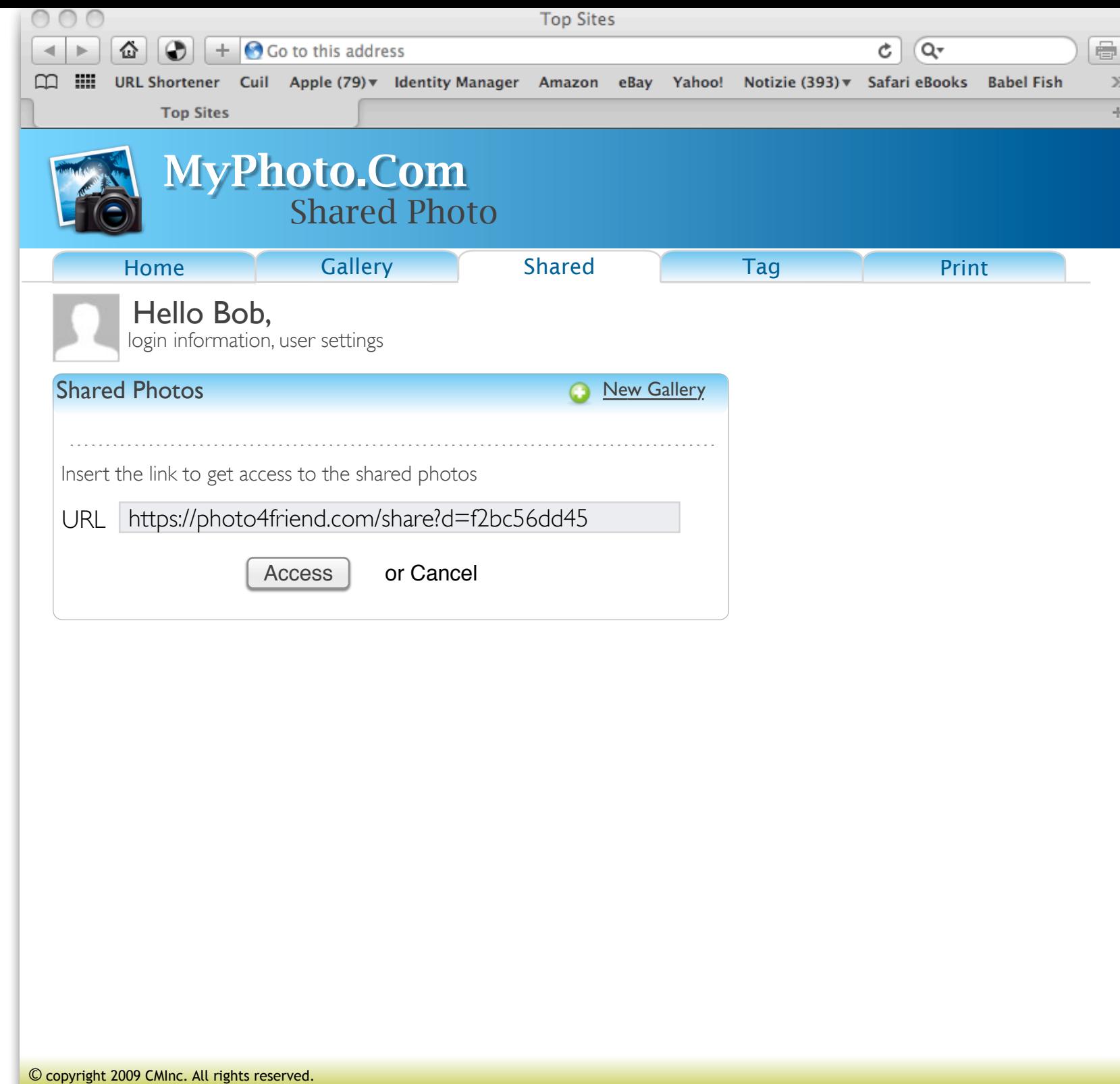

#### STEP 2. Provisioning Protected Resource Link

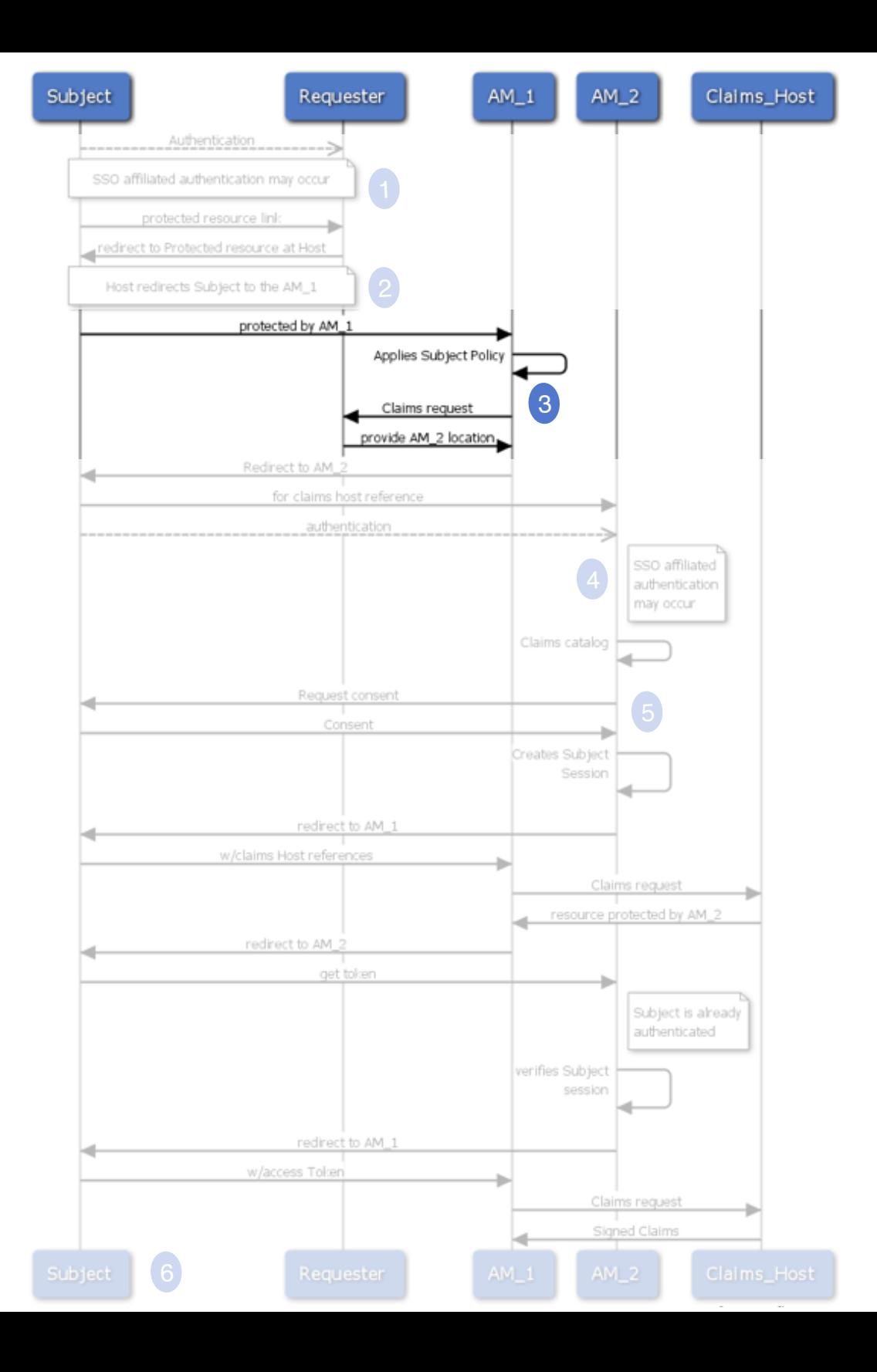

STEP 3. AM1 applies policy

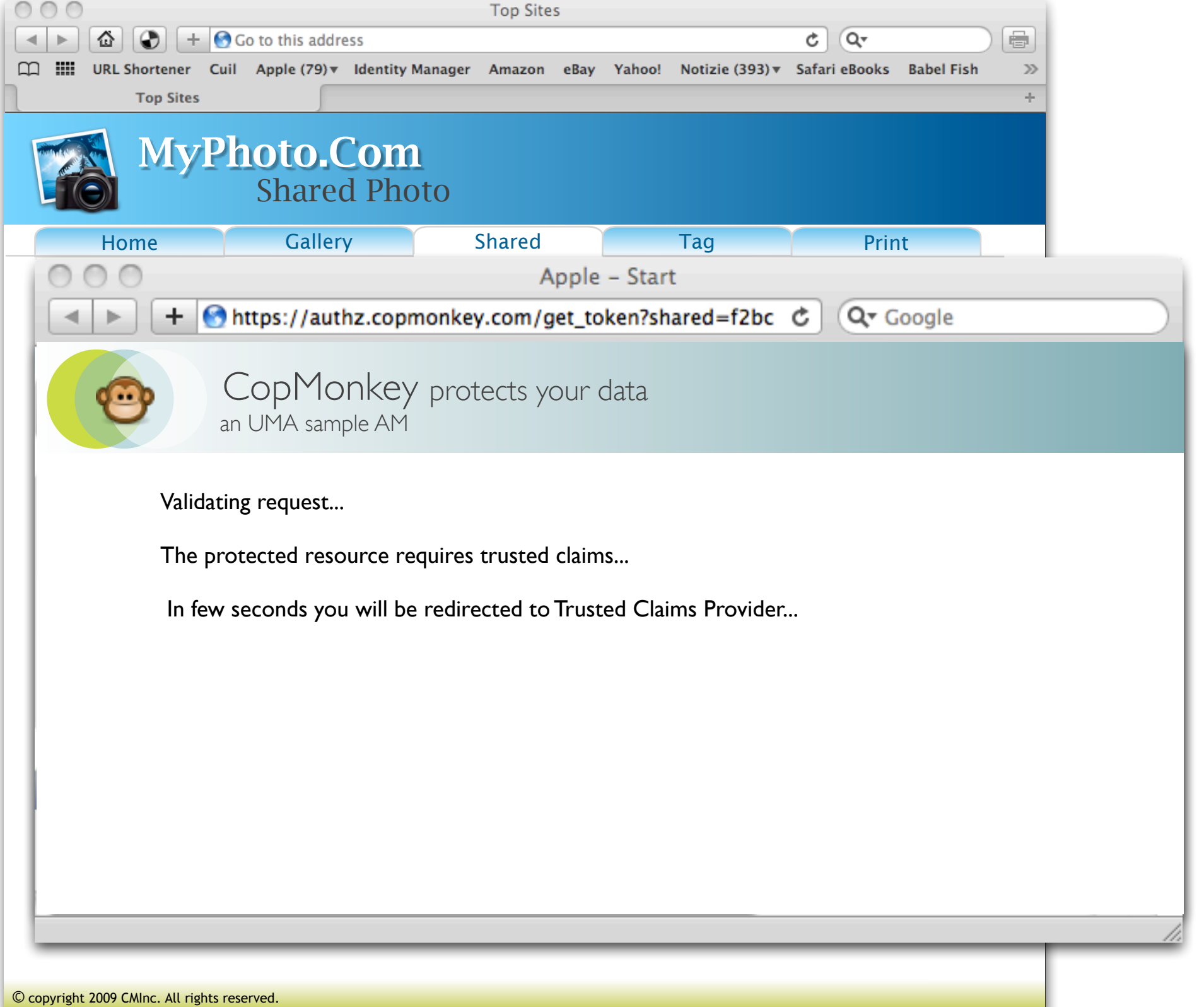

#### STEP 3. AM1 applies policy

 $\frac{1}{2}$ 

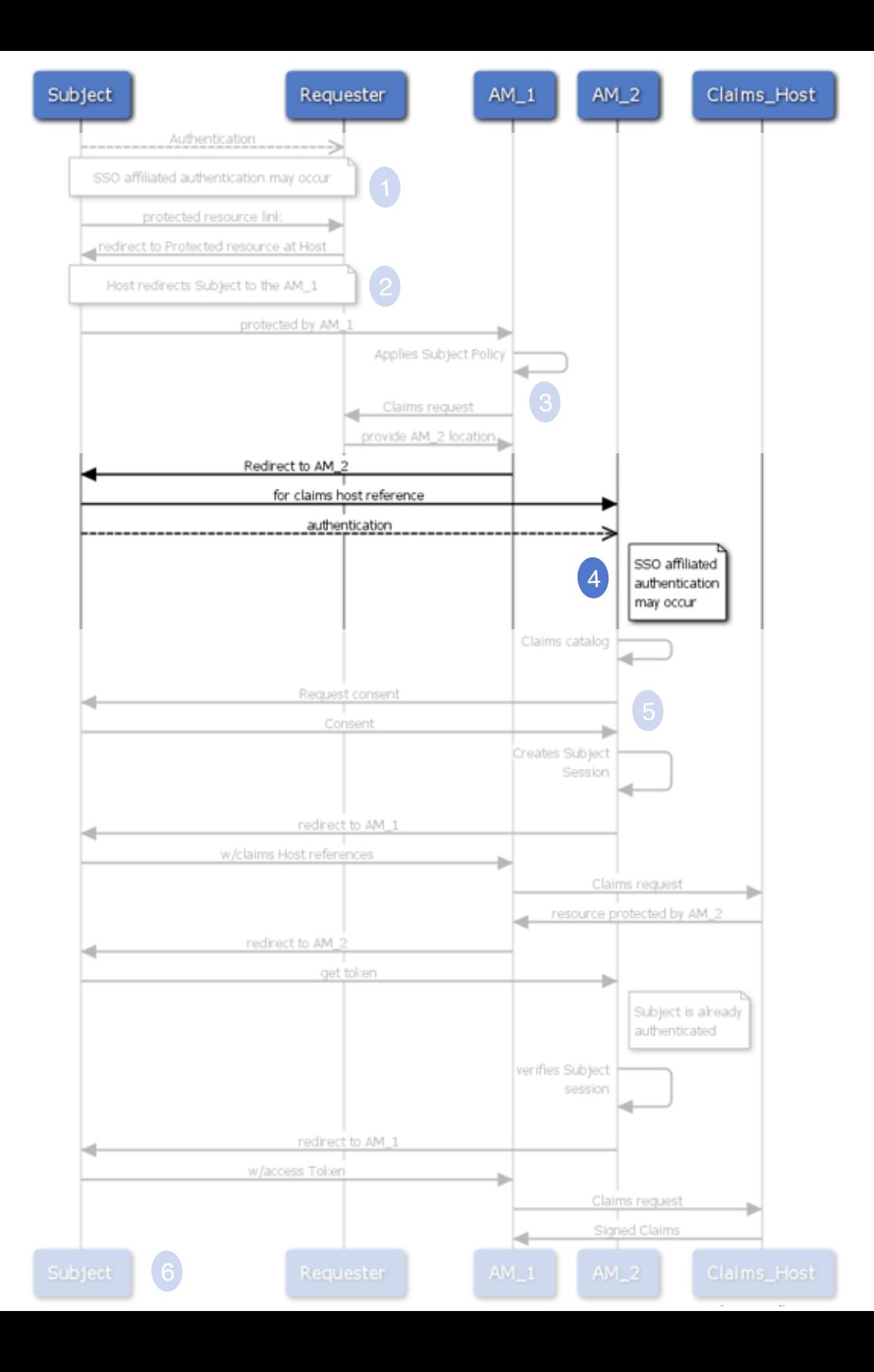

#### STEP 4. AM2 - Subject Authentication

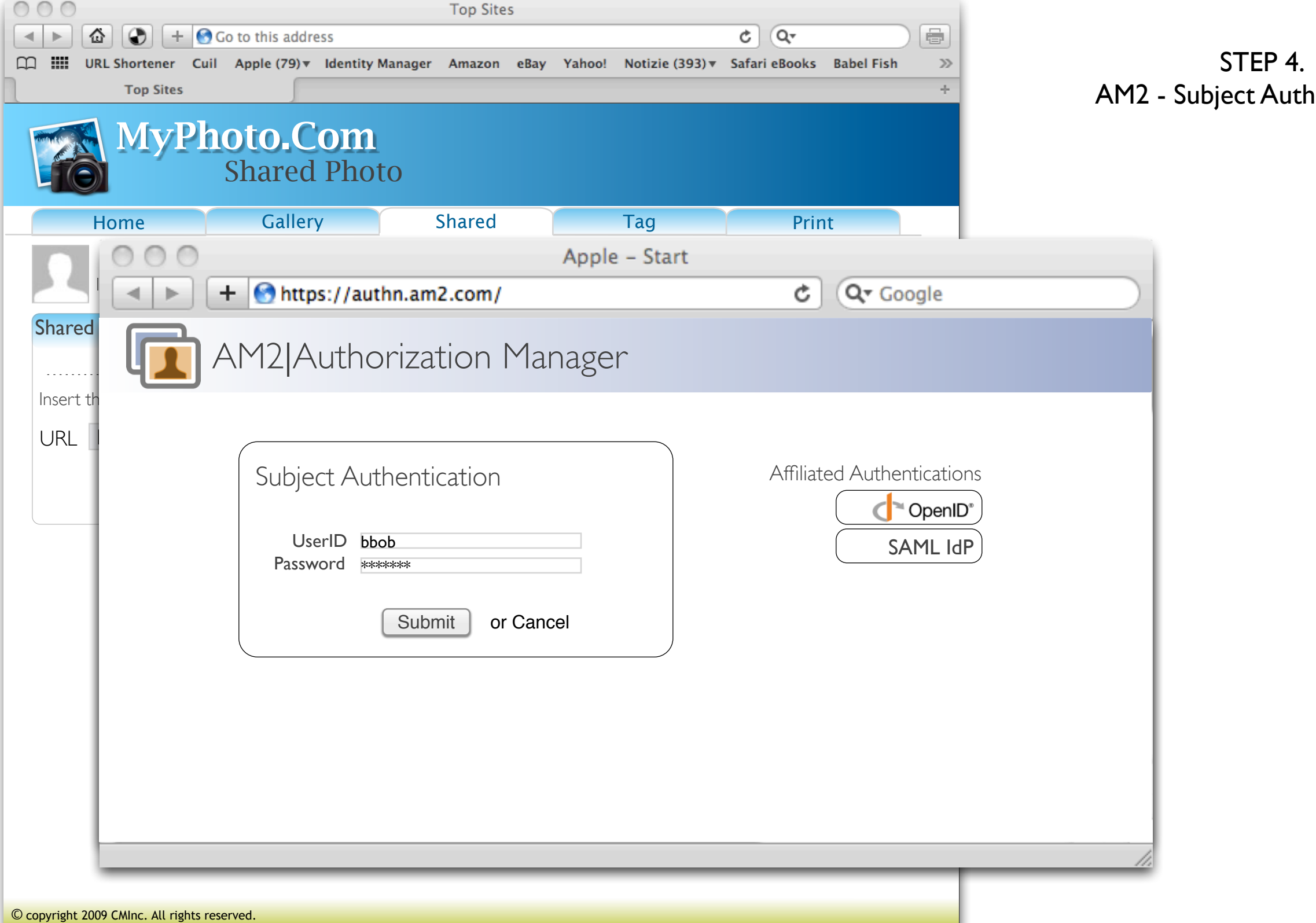

 $\frac{1}{\sqrt{2}}$ 

 $\alpha$ t Authentication

Kantara UMA WG

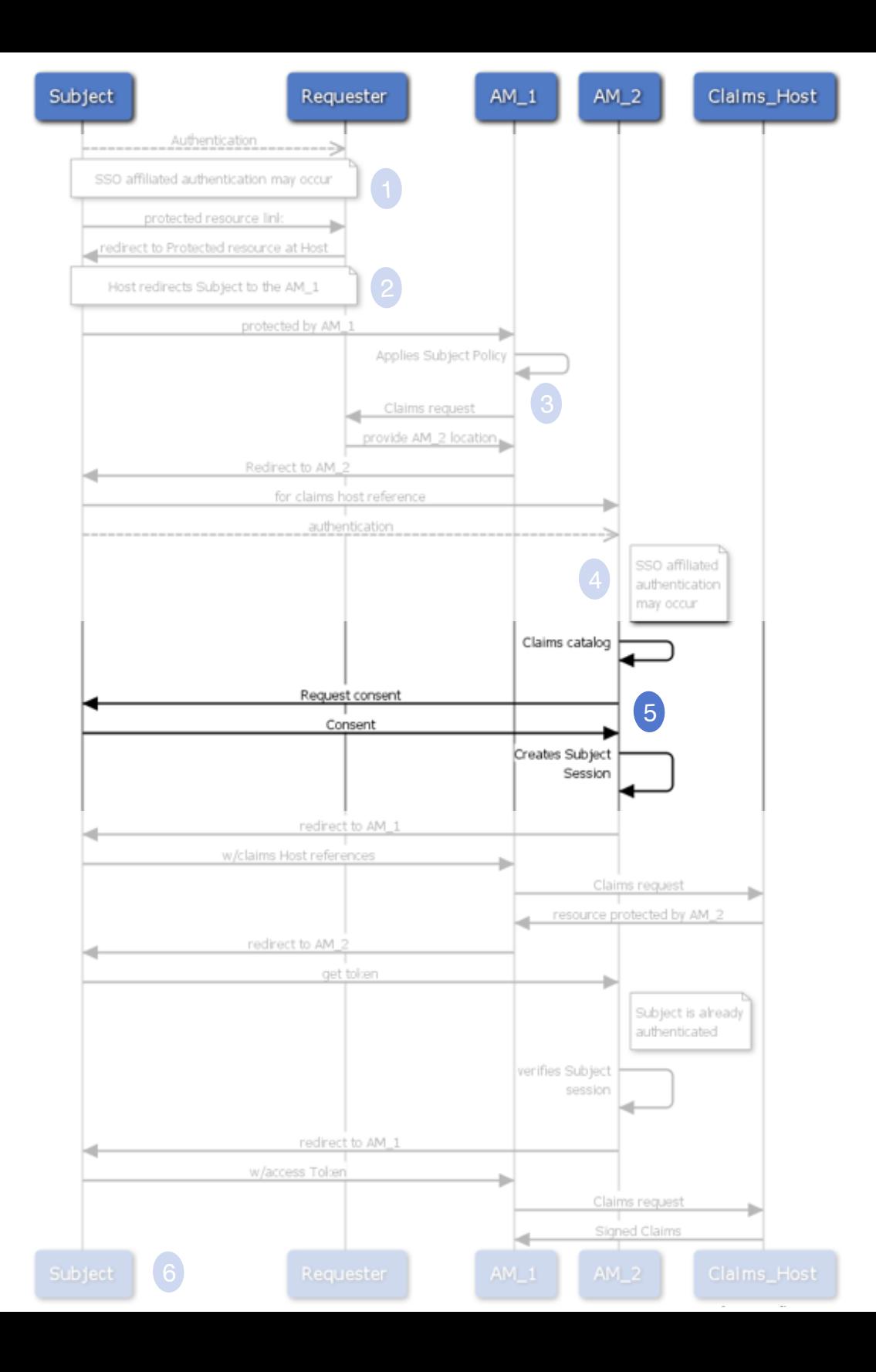

#### STEP 5. Subject Consent

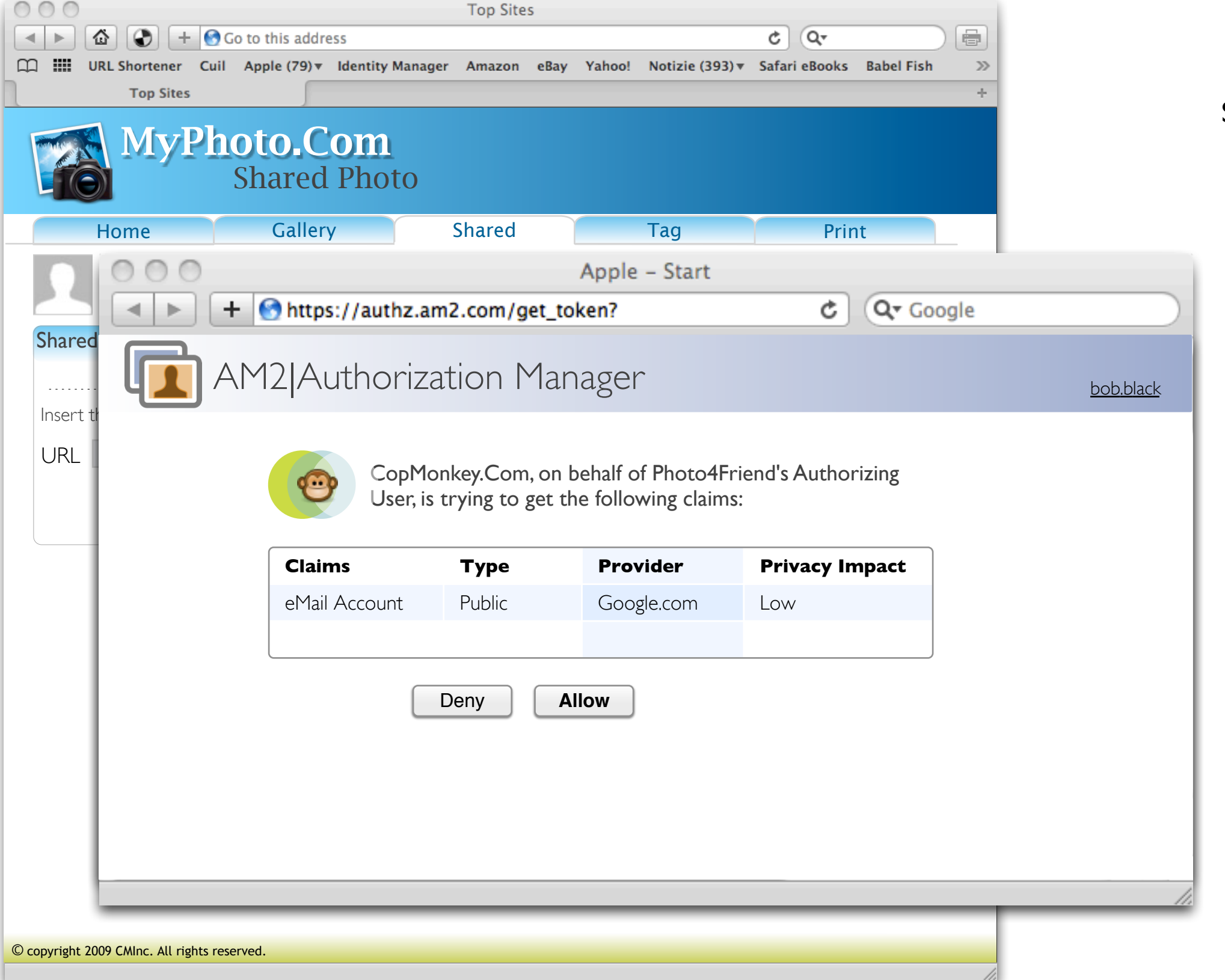

STEP 5. Subject Consent

- 10

<span id="page-21-0"></span>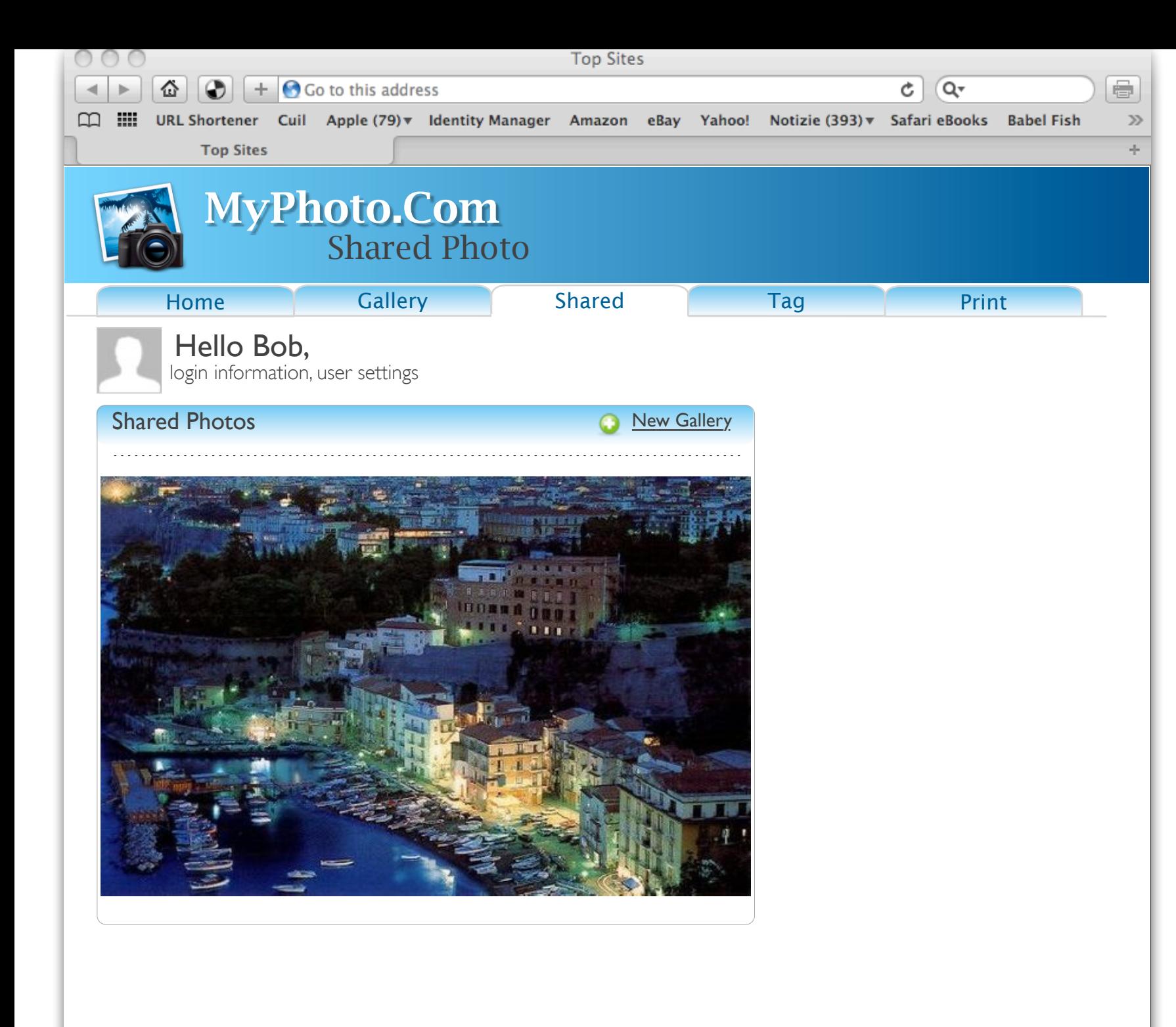

#### STEP. 6 Bob gets access to the resource